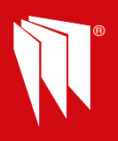

## **Quick Guide- On How To Program Activate the User Automation PGM Output.**

Example: To control the output PGM1 on the Endstation to control a gate via the panel or HomeControl+ App.

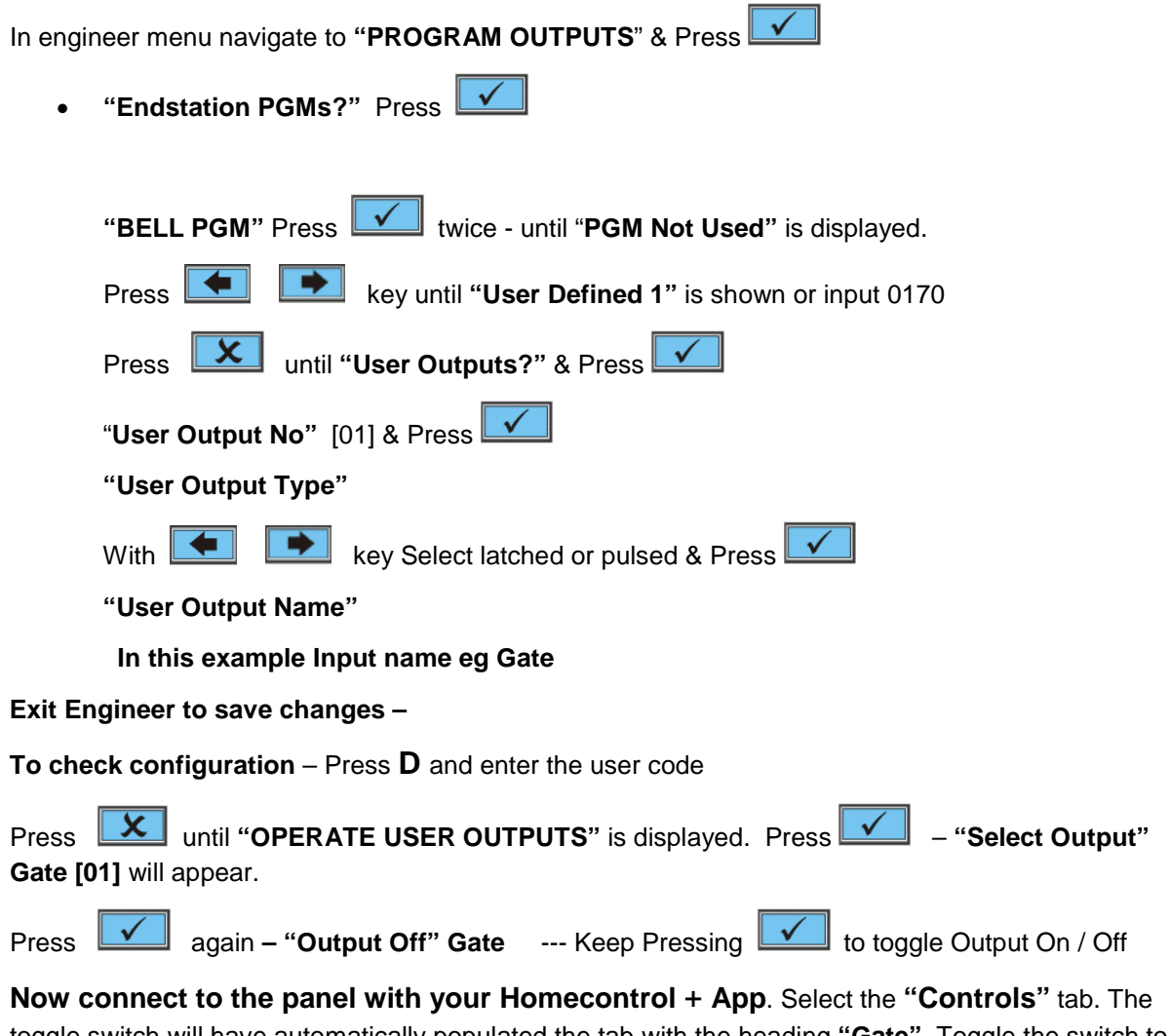

toggle switch will have automatically populated the tab with the heading **"Gate".** Toggle the switch to control the gate.

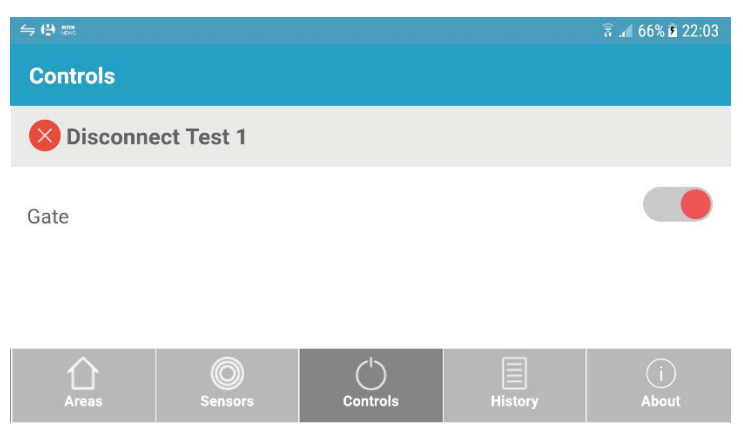

**Follow Installation Guide for Wiring Guidance**

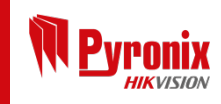

Connect with us

9

on social media

O

 $\mathbf{C}$